2020年新成立公司需要重新建账,但是不知从何做起?或者新接手一个公司的帐, 以前会计的帐太乱了,需要重新建账?再或者手工帐已经做了,但是用财务软件电 脑建账不会操作?更或者是已经建过账了,但是需重新在电脑上添加不会?没事, 这些问题都可以解决,请往下看!

## 现金日记账和银行存款日记账

①两种账本各购一本足矣(两个以下银 行账号)

②新账的首页第一行。"日期"栏内, 写上"1月1日": "摘要"栏内写上"期 初余额"字样,写上公司名称

3企业第一笔现金来源和银行存款来源 登记入现金日记账和银行存款日记账

1.2总分类账

é

①采用材料按实际成本计价的企业, 设置在途材料或材 料采购明细账、按计划成本计价的企业, 设置材料采购 明细

③辅助生产成本明细账的设置应根据辅助生产部门设置。 4) 预提费用、待摊费用明细账可根据预提和待摊的业务 ⑤制造费用明细账是所有工业企业都必须设置的, 它根 据制造费用核算内容

6损益类明细账有产品销售收入、产品销售成本、产品 销售费用、管理费用、财务费用、营业外收入、营业外 支出、投资收益等。

2. 企业建账-商品流通企业

2.1商品流通企业的现金日记账及银行存款日记账的建立方式与工业企业是相同的。

2.2总分类账簿

口不同之处

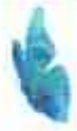

□如果企业是商品零售企业, 还需设置"商品 进销差价"明细账,该账户因是"库存商品" 的调整账户, 所以它的明细账的设置口径应与 "库存商品"明细账一致。

□"经营费用"作为反映商品流转整个经营环 节所发生的各种费用, 应按费用的种类, 如运 输费、装卸费、整理费、广告费等分类反映。

3.企业建账—服务企业

**DAS** 

4.企业建账-房地产企业

5.企业建账-建筑业

二、**单位年初建账**

**1.年初需要新建的账簿如下**

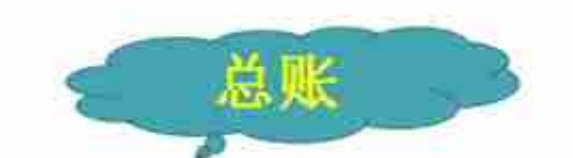

建立新账。对于所开账户, 将上年该账户的 余额, 直接抄入新账户所开第一页的首行, 也就 是直接"过账"。

□在摘要栏内注明"上年结转"或"年初余额" 字样,不必填制记账凭证。所开账户较多的单 位, 在所开各个账户首页的上面贴上"口取 纸", 注明所开账户名称(会计科目), 便于 使用者翻阅

1.2新建日记账账簿

š

1.3新建明细账账簿

**三、财务软件年初建账**

1.用友期初建账

**①登录用友T3【系统管理】**

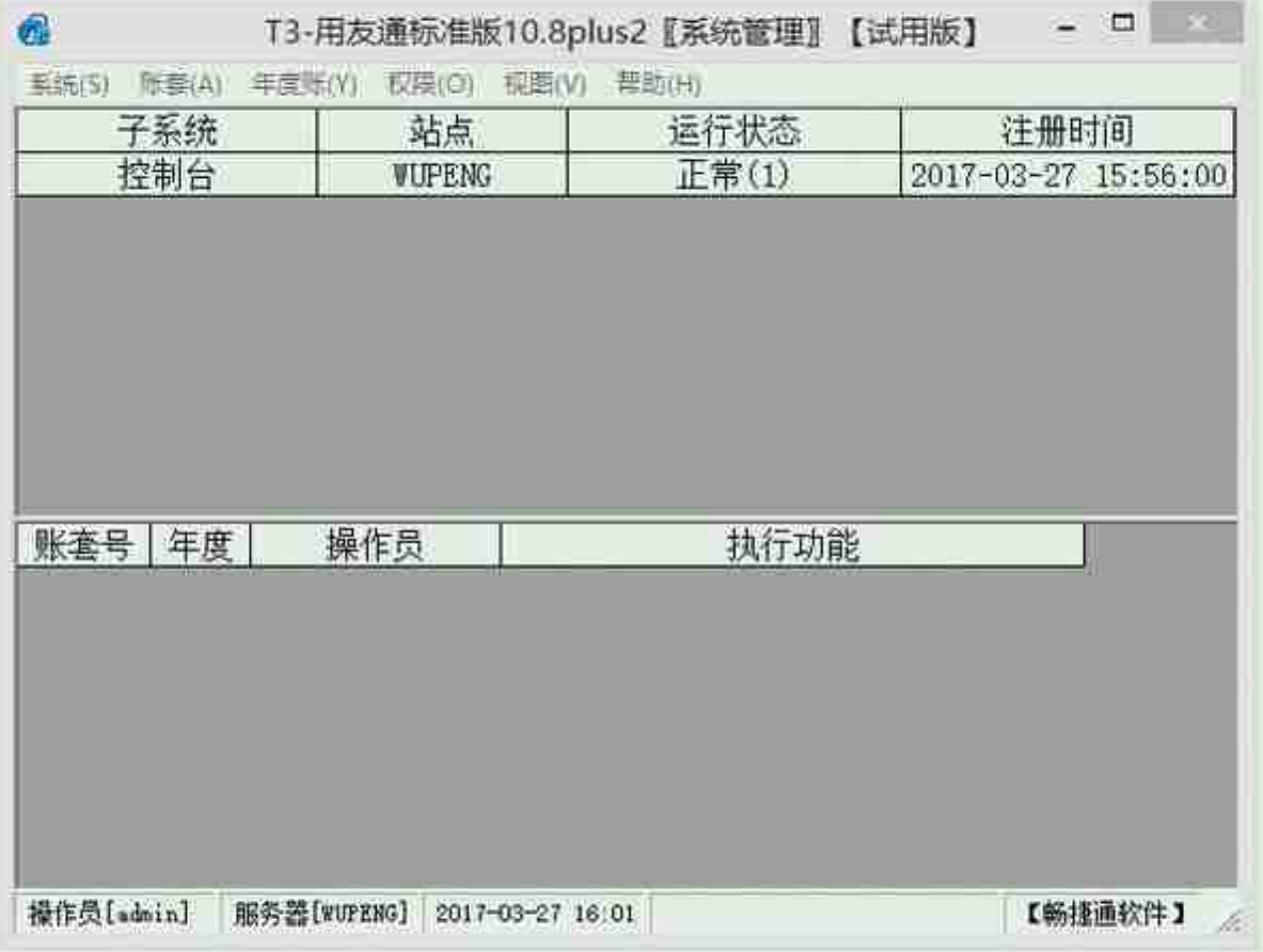

## **③基础信息设置**

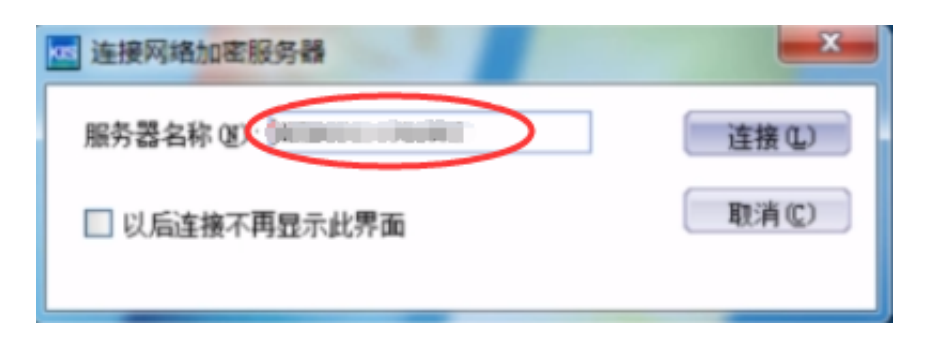

接着会弹出软件的登陆界面,这时不需要登陆,点击**"新建账套"**(如下图)

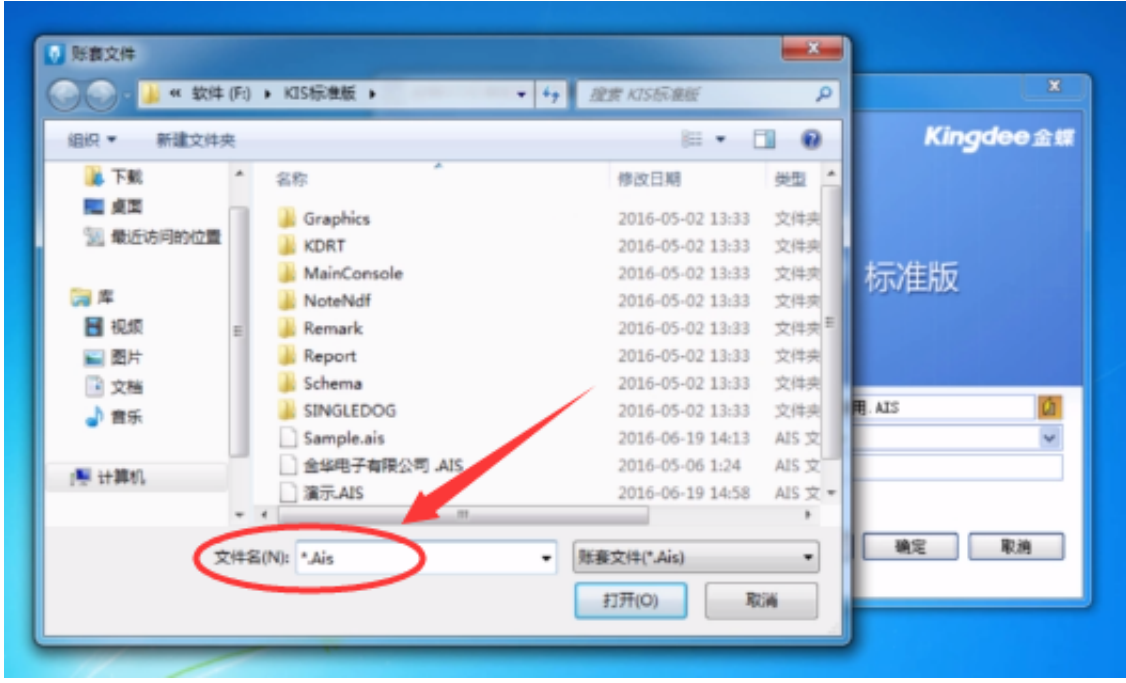

进入到**"建账向导"**界面点击下一步,需要我们输入账套名称(如下图)。

如:公司名称(方便后续打印报表的查询,账户输出过来的一些资料,所以直接输 入公司名称),确定好后点击下一步。

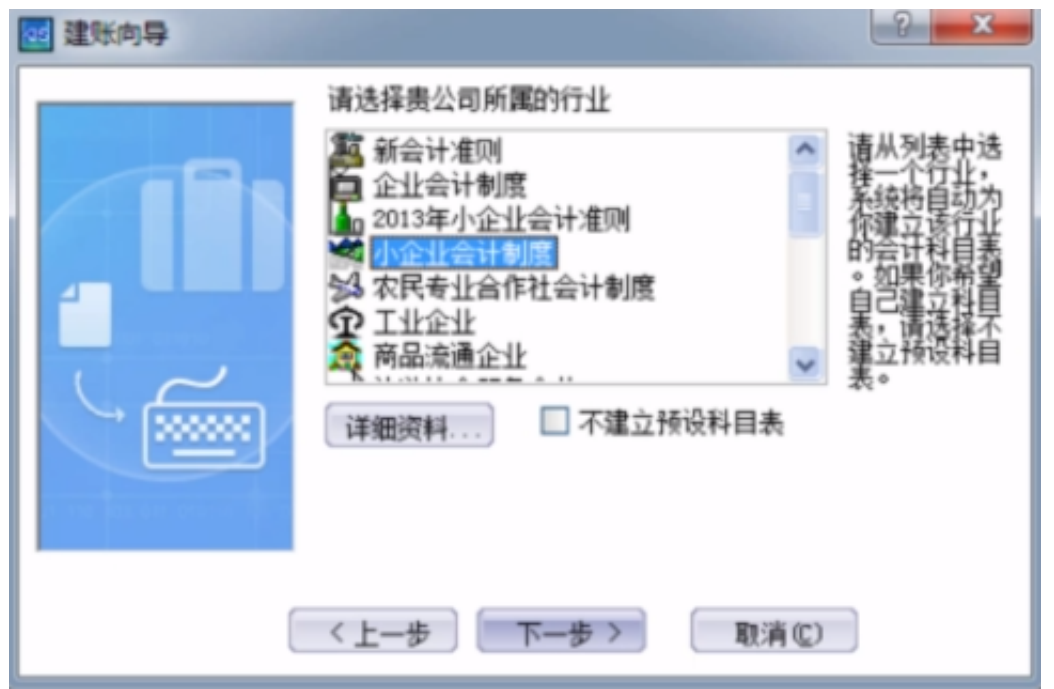

点击下一步,进入定义记账本位币,这里可以根据公司业务需求进行修改。我们这 里选择默认为RMB。

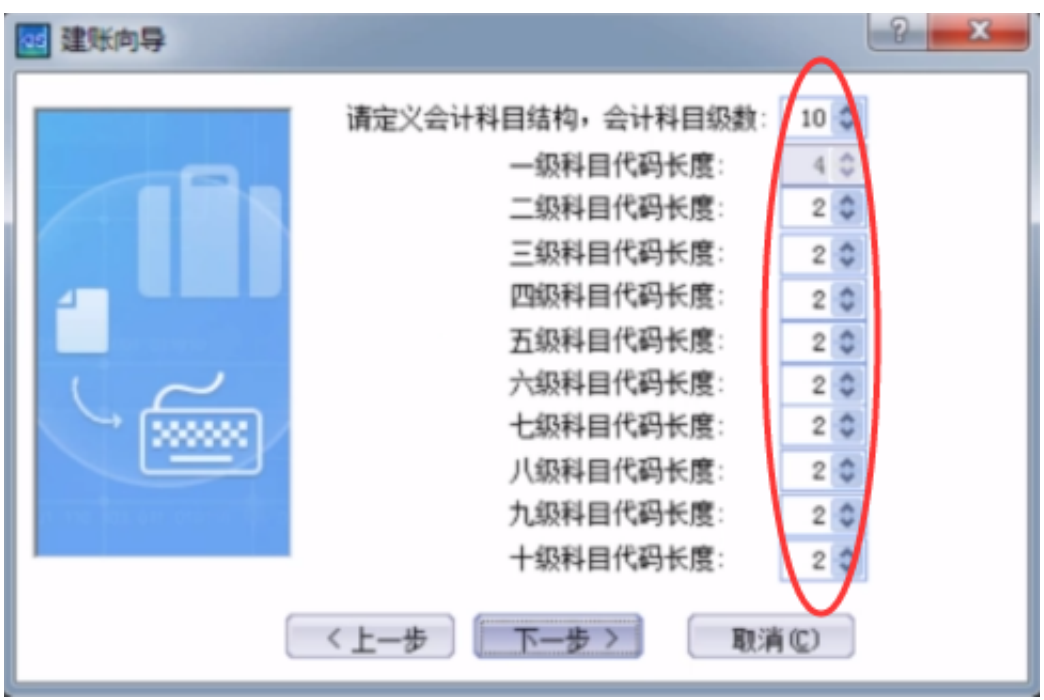

## **会计科目结构的含义是什么?**

如图界面里默认的时4-2-2-2-2-2-2-2-2-2(一共十级,总共22位)

**如何设置结构,级数?**

**举例:**

1002为银行存款的一级科目,那二级科目则建为: 100201, 前四位为一级科目, 后两位为二级科目,根据结构来。三级科目则为:10020101(4-2-2为三级,以此 类推)。

## **注意:**

以上从二级到三级皆为2,代表位数只能输入两位数,如果明细科目不止两 位,有三位,甚至时三位、四位、五位……,则需要把2后面的级数扩大, 变成4-3-3-3-……,所以在这个界面建立的时候需要根据公司的实际情况进 行考量,如有公司的明细科目比较多,那科目代码的长度也需要对应扩大 ,因为一旦启用账套,后续无法进行修改,所以这一点需要注意。

确定好定义会计科目结构,点 击进去下一步,进入到**"会计期间的界定方式"**界面(如下图)。

系统提供了三种: 自然月份、天数和任意期间数, 通常以自然月份为一个期间(例 如: 1月1日至1月31日为一个期间), 也有企业有额外需求, 选择天数期间(例如 以20天为一个期间,此时系统会自动算出18或19个天数为一个期间),还可以自 行定义期限,根据公司实际情况定。

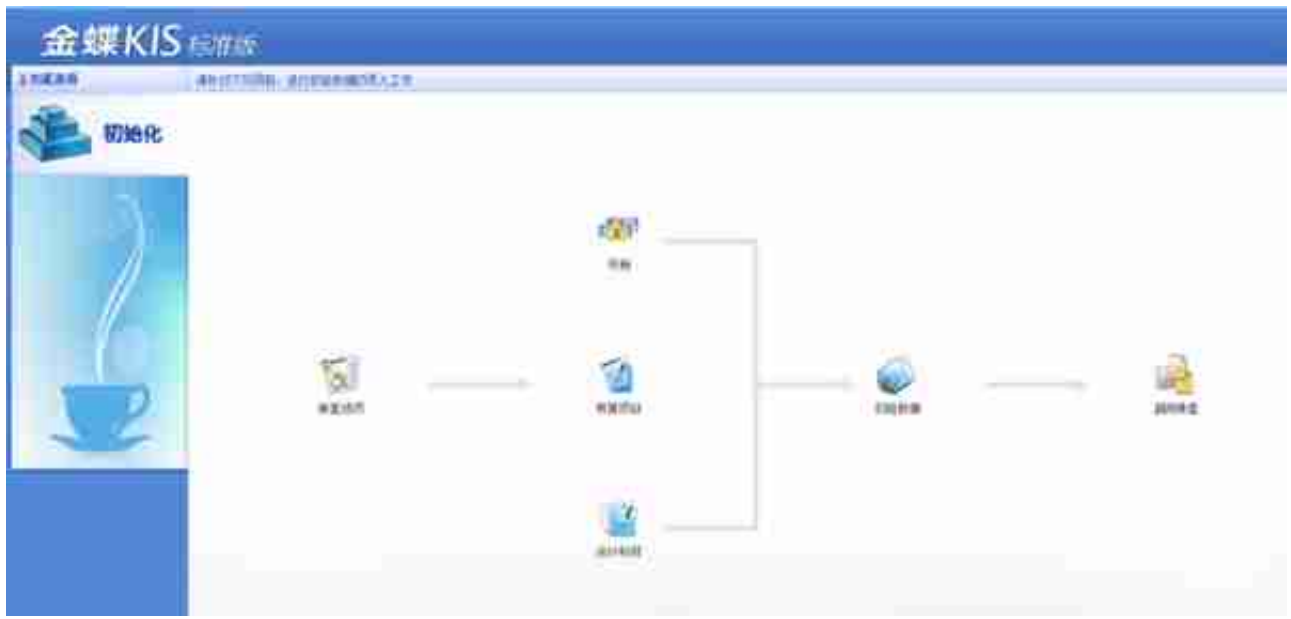

**以上就是第一种新建账套的方法。**

**第二种:**

双击金蝶软件图标,同样 进入到登陆界面,首先我们利用**"Sample.ais"** 这个账套进入到软件里(如下图)。